# IN THE UNITED STATES DISTRICT COURT FOR THE EASTERN DISTRICT OF TEXAS MARSHALL DIVISION

| MYMAIL, LTD.,       | § |                          |
|---------------------|---|--------------------------|
|                     | § |                          |
| Plaintiff,          | § |                          |
|                     | Ş | Civil Action No. 2:16-cv |
| v.                  | Ş |                          |
|                     | § | Jury Trial Demanded      |
| ORACLE CORPORATION, | Ş |                          |
|                     | Ş |                          |
| Defendant.          | Ş |                          |

### PLAINTIFF'S COMPLAINT FOR PATENT INFRINGEMENT

Plaintiff MyMail, Ltd. files this Complaint against Oracle Corporation and alleges as follows.

### PARTIES

1. Plaintiff MyMail, Ltd. ("MyMail") is a Texas Limited Partnership with an office and place business at 5344 County Road 3901, Athens, TX 75752. MyMail was founded in 2003 as an intellectual property development and licensing company providing secure, internetrelated services and efficient web page interaction to internet service providers, mobile device manufacturers, network carriers, and internet related toolbar developers. MyMail developed technology providing for the dynamic updating, changing, or modification of toolbar data from remote servers (the "MyMail Toolbar Technology"). Using the MyMail Toolbar Technology, toolbar providers can, for example, dynamically change elements, functions, and buttons on their toolbar(s) for specific, targeted users based on use and individual searches. MyMail has obtained patents covering the MyMail Toolbar Technology and has successfully licensed the patented technology to toolbar providers.

#### Case 2:16-cv-01249 Document 1 Filed 11/09/16 Page 2 of 19 PageID #: 2

2. Upon information and belief, Defendant Oracle Corporation ("Oracle") is a corporation organized and existing under the laws of the State of Delaware, with its principal place of business located at 500 Oracle Parkway, Redwood City, California 94065. Oracle may be served with process through its registered agent, The Corporation Trust Company, Corporation Trust Center, 1209 Orange Street, Wilmington, Delaware 19801.

#### JURISDICTION AND VENUE

3. This is an action for patent infringement arising under the patent laws of the United States of America, Title 35, United States Code. This Court has original jurisdiction over the subject matter of this action pursuant to 28 U.S.C. §§ 1331 and 1338(a).

4. Oracle is engaged in the business of publishing and distributing a browser plug-in called the Ask.com Toolbar that seamlessly integrates with Microsoft Internet Explorer and Mozilla Firefox and appears in a user's browser to provide alerts about selected weather updates, and "Word of the Day" and functions as a resource for content featured on Ask.com from any web page location (the "Ask.com Toolbar"). The Ask.com Toolbar docks itself to a device's browser when installed and sits atop the browser at all times. Oracle publishes, promotes and distributes the Ask.com Toolbar to users in the United States, including users within this District.

5. Upon information and belief, Oracle is subject to this Court's specific personal jurisdiction because Oracle does business in the State of Texas, has designated an agent for service of process in the State of Texas, and has committed acts of infringement in the State of Texas as alleged below. In particular, upon information and belief, Oracle is subject to the specific personal jurisdiction of this Court because MyMail's claims for patent infringement against Oracle arise from its acts of infringement in the State of Texas. These acts of infringement include providing the infringing Ask.com Toolbar to users of the Ask.com Toolbar

#### Case 2:16-cv-01249 Document 1 Filed 11/09/16 Page 3 of 19 PageID #: 3

in the State of Texas and causing the browser on a user device to display the toolbar and perform the other functions of the asserted claims. Therefore, this Court has personal jurisdiction over Oracle under the Texas long-arm statute, TEX. CIV. PRAC. & REM. CODE §17.042.

6. Venue is proper in this District under 28 U.S.C. §§ 1391(c) and 1400(b). Upon information and belief, Oracle has engaged in acts of infringement in the State of Texas described here sufficient to subject it to personal jurisdiction in this District if the District were a separate State.

### THE PATENTS-IN-SUIT

7. On September 25, 2012 the United States Patent and Trademark Office issued United States Patent No. 8,275,863 (the "863 Patent") entitled "Method of Modifying a Toolbar," a true copy of which is attached as Exhibit 1.

8. On April 28, 2015, the United States Patent and Trademark Office issued United States Patent No. 9,021,070 (the "070 Patent") entitled "Dynamically Modifying a Toolbar," a true copy of which is attached as Exhibit 2. The '070 Patent is a continuation of the '863 Patent. The '863 and '070 Patents are collectively referred to as the "Asserted Patents."

9. MyMail is the assignee of the '863 and '070 Patents, and has the exclusive right to sue for and recover all past, present and future damages for infringement of the Asserted Patents.

### ALLEGATIONS COMMON TO ALL CLAIMS

10. The Ask.com Toolbar software causes the toolbar to be displayed on a user Internet device (*i.e.*, a device that can communicate with other devices via the Internet) that includes toolbar buttons. For example, the Ask.com Toolbar displayed on a user's Internet device includes the "Weather" and "Word of the Day" buttons indicated in FIGURE 1. Case 2:16-cv-01249 Document 1 Filed 11/09/16 Page 4 of 19 PageID #: 4

# FIGURE 1

| <b>G</b>  | G https://www.google.co.in/?gfe_rd=cr⪙=LLE1V7IrI8GL8QeE2o3ACA&gws_rd=ssl | 💌 🦘 🗶 🔯 Live Search                                              | P -             |
|-----------|--------------------------------------------------------------------------|------------------------------------------------------------------|-----------------|
| × 📣       | 🔍 🕶 Search the web 💦 Search 🕴 🔛 Images 🦳 Weather 🚯 Today's D             | eals 📲 obviate 📲 🎧 News 🔹 🚰 Maps 🔹 🗩 Resize 🗸 🌽 Highlight 💦 🧠 Op | tions 🔹         |
| Favorites | G Google                                                                 | 🛐 🔹 🛐 🐇 🖃 🚔 👻 Page 🔹 Safety 🕶 Tools 🕶                            | @+ <sup>1</sup> |

11. The toolbar buttons on the Ask.com Toolbar are defined by toolbar data stored in toolbar-defining databases. In particular, the toolbar buttons on the Ask.com Toolbar are defined by toolbar data as indicated in FIGURE 2 below stored in the "C:\Program Files\Ask.com" folder on the user Internet device:

| 😂 Ask.com                                                                                                    |                                |                                                       |         |
|----------------------------------------------------------------------------------------------------|--------------------------------|-------------------------------------------------------|---------|
| File Edit View Favorites Tools                                                                                                    | Help                           |                                                       | <u></u> |
| 🌀 Back 🔹 🕥 - 🏂 🔎 Se                                                                                                    | earch 😥 Folders                |                                                       |         |
| Address 🛅 C:\Program Files\Ask.com                                                                                                    |                                |                                                       | 💌 🄁 Go  |
| File and Folder Tasks                                                                                                    | cobrand<br>16 × 16<br>Icon     | Config<br>XML Document<br>89 KB                       |         |
| <ul> <li>Make a new folder</li> <li>Publish this folder to the</li> <li>Web</li> <li>Share this folder</li> </ul>                                                                                                    | Ask favicon<br>Icon            | GenericAskToolbar.dll<br>5.6.2.119<br>Ask.com Toolbar |         |
| Other Places (*)                                                                                                    | Mupcfg<br>XML Document<br>1 KB | SaUpdate                                              |         |
| File and Folder Tasks       Image: Constraint of the set of the web         Image: Constraint of the web       Image: Constraint of the set of the web         Image: Constraint of the web       Image: Constraint of the set of the set of the s | UpdateTask                     |                                                       |         |
| Details 😵                                                                                                    | L <sub>6</sub>                 |                                                       |         |
|                                                                                                    |                                |                                                       |         |
|                                                                                                    |                                |                                                       |         |
|                                                                                                    |                                |                                                       |         |

# FIGURE 2

12. The toolbar buttons are also defined by toolbar data as indicated below in FIGURE 3 stored in the Windows System Registry on the user Internet device:

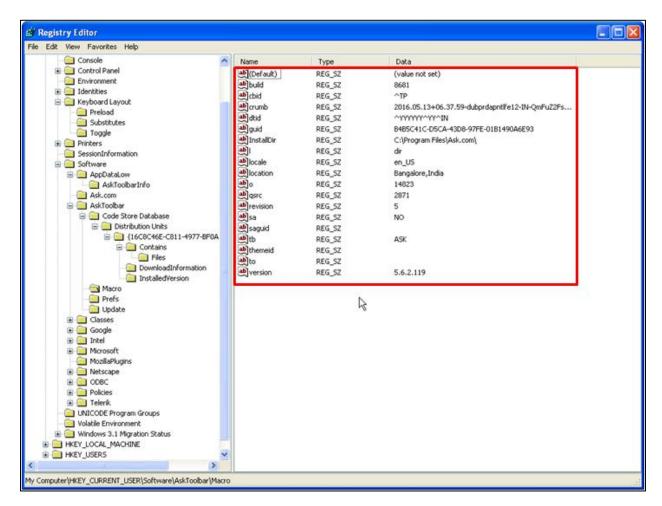

13. The "C:\Program Files\Ask.com" folder and the Windows System Registry constitute toolbar defining databases of the user Internet device.

14. The toolbar data of the Ask.com Toolbar comprises a plurality of toolbar button attributes associated with one or more toolbar buttons of the toolbar. For example, as shown below in FIGURE 4, the toolbar data in the "config.xml" file in the "C:\Program Files\Ask.com" folder on the user Internet device includes a plurality of toolbar button attributes associated with the toolbar buttons of the toolbar:

Case 2:16-cv-01249 Document 1 Filed 11/09/16 Page 6 of 19 PageID #: 6

## FIGURE 4

|      | utton id="100" width="42" tooltip="Ask.com" action="navigate" param="stringtable::AskTb.Url.LogoButton" /><br>mbox id="101" width="180" minwidth="40" style="2" img=" <u>http://sp.ask.com/toolbar/config/defaults/ie/(locale.language)/btn_search.pr</u> |
|------|----------------------------------------------------------------------------------------------------|
| <    | erticals>                                                                                                    |
|      | <pre><search defimg="1" historyid="1" query="&lt;/pre" title="stringtable::AskTb.Str.Web" tooltip="stringtable::AskTb.Str.TT.Web"></search></pre>                                                                                                    |
|      | "stringtable::AskTb.Url.SearchAsk"/>                                                                                                    |
|      | <separator></separator>                                                                                                    |
|      | <pre><search defing="2" historyid="1" query="&lt;/pre" title="stringtable::AskTb.Str.Images" tooltip="stringtable::AskTb.Str.TT.Images"></search></pre>                                                                                                   |
|      | "stringtable::AskTb.Url.Pictures"/>                                                                                                    |
|      | <pre><search defing="4" historyid="1" query="&lt;/pre" title="stringtable::AskTb.Str.Wews" tooltip="stringtable::AskTb.Str.TT.News"></search></pre>                                                                                                    |
|      | *stringtable::AskTb.Url.News*/>                                                                                                    |
|      | <pre><search 1,2"="" 7"="" query="&lt;/pre" title="stringtable::AskTb.Str.Maps' historyid=" tooltip="stringtable::AskTb.Str.TT.Maps' defing="></search></pre>                                                                                             |
|      | *stringtable::AskTb.Url.Haps*/>                                                                                                    |
|      | <pre><search defing="15" historyid="1" pre="" query"<="" title="stringtable::AskTb.Str.Dictionary" tooltip="stringtable::AskTb.Str.TT.Dictionary"></search></pre>                                                                                         |
|      | "stringtable::AskTb.Url.Dictionary"/>                                                                                                    |
|      | <pre><search defing="12" historyid="1" query="&lt;/pre" stringtable::asktb.str.tt.weather'="" title="stringtable::AskTb.Str.Weather' tooltip="></search></pre>                                                                                            |
|      | *stringtable::AskTb.Url.Weather*/>                                                                                                    |
|      | <pre><search defing="5" historyid="1" query="&lt;/pre" title="stringtable::AskTb.Str.Blogs" tooltip="stringtable::AskTb.Str.TT.Blogs"></search></pre>                                                                                                    |
|      | *stringtable::AskTb.Url.Blogs*/>                                                                                                    |
|      | <pre><search country="!UK" defing="&lt;br" historyid="1" title="stringtable::AskTb.Str.Shopping" tooltip="stringtable::AskTb.Str.TT.Shopping">guery="stringtable::AskTb.Url.Shopping"/&gt;</search></pre>                                                 |
|      | <pre><search defing="9" historyid="1" query="&lt;/pre" title="stringtable::AskTb.Str.Stocks" tooltip="stringtable::AskTb.Str.TT.Stocks"></search></pre>                                                                                                   |
|      | <pre>*stringtable::AskTh.Url.Stocks*/&gt;</pre>                                                                                                    |
|      | <separator></separator>                                                                                                    |
|      | <pre><search defing="30" historyid="1" query="&lt;/pre" title="stringtable::AskTb.Str.Site" tooltip="stringtable::AskTb.Str.TT.Site"></search></pre>                                                                                                    |
|      | *stringtable::AskTb.Url.CurrentSite*/>                                                                                                    |
| <    | verticals>                                                                                                    |
| /sea | rhbox>                                                                                                    |
| resi | rr/>                                                                                                    |
| butt | a id="200" defing="2" historyid="1" title="stringtable::AskTb.Str.Images" tooltip="stringtable::AskTb.Str.TT.ImagesButton" action                                                                                                    |
| navi | ste" param="stringtable::AskTb.Url.Pictures" />                                                                                                    |
| butt | id="201" defimg="12" historyid="1" title="stringtable::AskTb.Str.Weather" tooltip="stringtable::AskTb.Str.TT.WeatherButton" act                                                                                                    |
| navi | ste* param="stringtable::AskTb.Url.Weather"/>                                                                                                    |

15. At least one of the toolbar button attributes (for example, in the "config.xml" toolbar data) identifies a function to be performed by a specific toolbar button upon actuation of the toolbar button. For example, as shown in FIGURE 5 below, the "value" toolbar button attribute for each button in the toolbar includes a function to be performed when the button is actuated:

| <string< th=""><th>id="AskTb.Url.LogoButton" value="http://www.ask.com/?o={o}&amp;l={l}&amp;gsrc={gsrc]" /&gt;</th></string<>                                  | id="AskTb.Url.LogoButton" value="http://www.ask.com/?o={o}&l={l}&gsrc={gsrc]" />                               |
|----------------------------------------------------------------------------------------------------|----------------------------------------------------------------------------------------------------|
| string                                                                                                    | id="AskTb.Url.SearchAsk" value="http://www.ask.com/web?q={query}&o={o}&l={l}&qsrc={qsrc}" />                   |
| string                                                                                                    | id="AskTb.Url.Pictures" value="http://www.ask.com/pictures?g={guery}&o={o}&l={l}&gsrc={gsrc}" />               |
| <string< td=""><td>id="AskTb.Url.Maps" value="http://maps.ask.com/maps?a={query}&amp;o={o}&amp;l={1}&amp;qsrc={qsrc}" /&gt;</td></string<>                     | id="AskTb.Url.Maps" value="http://maps.ask.com/maps?a={query}&o={o}&l={1}&qsrc={qsrc}" />                      |
| <string< td=""><td>id="AskTb.Url.News" value="http://news.ask.com/news?g={guery}&amp;g={o}&amp;l={l}&amp;gsrc={gsrc}" /&gt;</td></string<>                     | id="AskTb.Url.News" value="http://news.ask.com/news?g={guery}&g={o}&l={l}&gsrc={gsrc}" />                      |
| <string< td=""><td>id="AskTb.Url.Dictionary" value="http://www.ask.com/web?q=dictionary:{query}&amp;o={o}&amp;l={l}&amp;qsrc={qsrc}" /&gt;</td></string<>      | id="AskTb.Url.Dictionary" value="http://www.ask.com/web?q=dictionary:{query}&o={o}&l={l}&qsrc={qsrc}" />       |
| <string< td=""><td>id="AskTb.Url.Weather" value="http://www.ask.com/web?g=weather:{guery}&amp;o={o}&amp;l={l}&amp;gsrc={gsrc}" /&gt;</td></string<>            | id="AskTb.Url.Weather" value="http://www.ask.com/web?g=weather:{guery}&o={o}&l={l}&gsrc={gsrc}" />             |
| <string< td=""><td>id="AskTb.Url.Blogs" value="http://www.ask.com/blogsearch?g={query}&amp;o={o}&amp;l={1}&amp;gsrc={gsrc}" /&gt;</td></string<>               | id="AskTb.Url.Blogs" value="http://www.ask.com/blogsearch?g={query}&o={o}&l={1}&gsrc={gsrc}" />                |
| <string< td=""><td>id="AskTb.Url.Shopping" value="http://ask.pronto.com/user/search.do?query={query}&amp;o={o}&amp;l={1}&amp;gsrc={gsrc}" /&gt;</td></string<> | id="AskTb.Url.Shopping" value="http://ask.pronto.com/user/search.do?query={query}&o={o}&l={1}&gsrc={gsrc}" />  |
| <string< td=""><td>id="AskTb.Url.Stocks" value="http://www.ask.com/web?g=guotation+for+{guery}+stock+price&amp;o={o}&amp;l={l}&amp;gsrc={gsr}</td></string<>   | id="AskTb.Url.Stocks" value="http://www.ask.com/web?g=guotation+for+{guery}+stock+price&o={o}&l={l}&gsrc={gsr} |
| <string< td=""><td>id="AskTb.Url.CurrentSite" value="http://ask.com/web?gsrc={gsrc}&amp;o={o}&amp;1={1}&amp;g={guery}+site%3A{url.host}" /&gt;</td></string<>  | id="AskTb.Url.CurrentSite" value="http://ask.com/web?gsrc={gsrc}&o={o}&1={1}&g={guery}+site%3A{url.host}" />   |
| <string< td=""><td>id="AskTb.Url.NewsRSS" value="http://news.ask.com/newsrss?n2a-main" /&gt;</td></string<>                                                    | id="AskTb.Url.NewsRSS" value="http://news.ask.com/newsrss?n2a-main" />                                         |
| <string< td=""><td>id="AskTb.Url.Topstories" value="http://news.ask.com/news" /&gt;</td></string<>                                                             | id="AskTb.Url.Topstories" value="http://news.ask.com/news" />                                                  |
| <string< td=""><td>id="AskTb.Url.National" value="http://news.ask.com/news?n2c=2" /&gt;</td></string<>                                                         | id="AskTb.Url.National" value="http://news.ask.com/news?n2c=2" />                                              |
|                                                                                                    | id="AskTb.Url.Politics" value="http://news.ask.com/news?n2c=3" />                                              |
| <string< td=""><td>id="AskTb.Url.World" value="http://news.ask.com/news?n2c=1" /&gt;</td></string<>                                                            | id="AskTb.Url.World" value="http://news.ask.com/news?n2c=1" />                                                 |
| <string< td=""><td>id="AskTb.Url.Business" value="http://news.ask.com/news?n2c=4" /&gt;</td></string<>                                                         | id="AskTb.Url.Business" value="http://news.ask.com/news?n2c=4" />                                              |
| <string< td=""><td><pre>id="AskTb.Url.Entertainment" value="http://news.ask.com/news?n2c=6" /&gt;</pre></td></string<>                                         | <pre>id="AskTb.Url.Entertainment" value="http://news.ask.com/news?n2c=6" /&gt;</pre>                           |
|                                                                                                    | <pre>id="AskTb.Url.Science" value="http://news.ask.com/news?n2c=7" /&gt;</pre>                                 |
| <string< td=""><td>id="AskTb.Url.Health" value="http://news.ask.com/news?n2c=8" /&gt;</td></string<>                                                           | id="AskTb.Url.Health" value="http://news.ask.com/news?n2c=8" />                                                |

### Case 2:16-cv-01249 Document 1 Filed 11/09/16 Page 7 of 19 PageID #: 7

16. When the user clicks the "Top Stories" button on the Ask.com Toolbar, as shown below in FIGURES 6 and 7, a webpage associated with the button is displayed:

# FIGURE 6

| C Google - Windows Internet Explorer                                               |                                                                                                    |             |
|------------------------------------------------------------------------------------|----------------------------------------------------------------------------------------------------|-------------|
| G O • G https://www.google.co.in/?g/e_rd=atseries-0010123116807gi2/yoCA6gee_rd=isl | 🛩 🔒 👫 🗶 🕼 Line Search                                                                                                    | P -         |
| X 🖉 Q - Seach the web Search 🕂 🔛 Images 🕾 Weather 🚯 Today's Deals - 😭 bobryodal -  | News • 🚰 Maps • 🗩 Resize • 🖉 Highlight                                                                                                    | Q Options * |
| Anvorites G Google                                                                 | Top Storge<br>National                                                                                                    |             |
| Google+ Search Images Maps Play YouTube News Gmail More -                          | Politics<br>World                                                                                                    | Sign in 🔅   |
|                                                                                    | Business<br>Entertainment                                                                                                    |             |
|                                                                                    | Sports                                                                                                    |             |
|                                                                                    | Science & Tech<br>Health                                                                                                    |             |
|                                                                                    | ·                                                                                                    |             |
|                                                                                    | a construction of the second second sec |             |

FIGURE 7

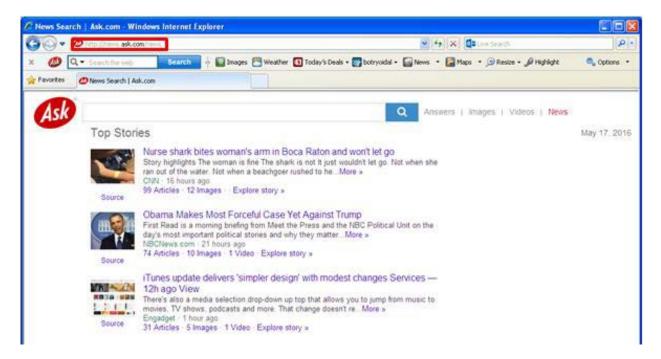

17. The Ask.com Toolbar performs "A method of modifying a toolbar …" For example, as shown below in FIGURE 8 the Ask.com Toolbar communicates with server at IP Address 184.86.250.25, to modify the Ask.com Toolbar by, for example, updating the "Word of the Day" that is displayed in the toolbar:

| # | ClientBeginRequest | X-HostIP      | X-Clien   | Result | Protocol | Host               | URL                             |  |
|---|--------------------|---------------|-----------|--------|----------|--------------------|---------------------------------|--|
|   | 22:10:02.453       | 184.86.250.25 | 127.0.0.1 | 200    | HTTP     | www.dictionary.com | /wordoftheday/wotd.xml?cb=30950 |  |

18. The Ask.com Toolbar further performs the step of "the user Internet device automatically sending a revision level of the one or more toolbar-defining databases to a predetermined network address." For example, as shown below in FIGURE 9 a GET request sent from a user Internet device to a predetermined network address such as 184.86.250.25 includes encoded data (red box), and this encoded data changes between different GET requests. On information and belief the encoded data includes information which indicates a revision level.

### FIGURE 9

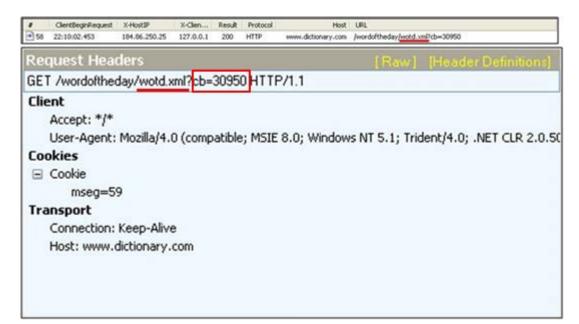

19. The "GET" request is sent from the user internet device at IP address 127.0.0.1, automatically. For example, as show below in FIGURE 10 the Ask.com Toolbar automatically sends a "GET" request at intervals of 370 minutes, without user intervention, to obtain an updated "Word of the Day".

| #     | ClientBeginRequest | X-HostIP       | X-Clien    | Result | Protocol | Host                | URL                             |
|-------|--------------------|----------------|------------|--------|----------|---------------------|---------------------------------|
| 57    | 22:10:02.312       | 184.86.250.11  | 127.0.0.1  | 301    | HTTP     | dictionary.referenc | /wordoftheday/wotd.xml?cb=d-dW7 |
| 🔹 🕋   | 22:10:02.453       | 184.86.250.25  | 127.0.0.1  | 200    | HTTP     | www.dictionary.com  | /wordoftheday/wotd.xml?cb=30950 |
| 59    | 04:20:01.546       | 23.3.70.24     | 127.0.0.1  | 301    | HTTP     | dictionary.referenc | /wordoftheday/wotd.xml?cb=i5gGv |
| 🕐 60  | 04:20:02.765       | 23.3.70.18     | 127.0.0.1  | 200    | HTTP     | www.dictionary.com  | /wordoftheday/wotd.xml?cb=wgheY |
| 61    | 10:30:01.546       | 184.86.250.11  | 127.0.0.1  | 301    | HTTP     | dictionary.referenc | /wordoftheday/wotd.xml?cb=f1qvj |
| 🔹 62  | 10:30:01.843       | 184.86.250.9   | 127.0.0.1  | 200    | HTTP     | www.dictionary.com  | /wordoftheday/wotd.xml?cb=yTTJr |
| 68    | 16:40:01.546       | 173.222.148.42 | 127.0.0.1  | 301    | HTTP     | dictionary.referenc | /wordoftheday/wotd.xml?cb=jxtXX |
| 🔹 69  | 16:40:02.031       | 23.3.70.18     | 127.0.0.1  | 200    | HTTP     | www.dictionary.com  | /wordoftheday/wotd.xml?cb=JncFt |
| 5 100 | 22:50:01.546       | 96.17.72.75    | JH27.0.0.1 | 301    | HTTP     | dictionary.referenc | /wordoftheday/wotd.xml?cb=otvHL |
| 101   | 22:50:01.937       | 23.3.70.25     | \$27.0.0.1 | 200    | HTTP     | www.dictionary.com  | /wordoftheday/wotd.xml?cb=MVS8f |
| 5 102 | 05:00:01.546       | 184.86.250.17  | 127.0.0.1  | 301    | HTTP     | dictionary.referenc | /wordoftheday/wotd.xml?cb=tpyw  |
| 103   | 05:00:02.203       | 184.86.250.9   | 127.0.0.1  | 200    | HTTP     | www.dictionary.com  | /wordoftheday/wotd.xml?cb=THEuA |
| 5 104 | 11:10:01.546       | 23.3.70.9      | 127.0.0.1  | 301    | HTTP     | dictionary.referenc | /wordoftheday/wotd.xml?cb=qk0Y0 |
| 105   | 11:10:02.781       | 23.3.70.25     | 127.0.0.1  | 200    | HTTP     | www.dictionary.com  | /wordoftheday/wotd.xml?cb=6hOm- |
| 5 107 | 17:20:01.546       | 23.3.70.24     | 127.0.0.1  | 301    | HTTP     | dictionary.referenc | /wordoftheday/wotd.xml?cb=vg_Io |
| 108   | 17:20:02.781       | 23.3.70.18     | 127.0.0.1  | 200    | HTTP     | www.dictionary.com  | /wordoftheday/wotd.xml?cb=IVg   |

20. On information and belief, the Ask.com toolbar performs the step "a server at the predetermined network address determining, from the revision level, the user Internet device should receive the toolbar update data."

21. The server responds to the GET request by sending the user Internet device updated toolbar data in the form of one or more text/xml messages containing the updated toolbar data, as shown below in FIGURE 11.

| FIGURE 11 |
|-----------|
|-----------|

| Response Headers                             | [Header Definitions] |
|----------------------------------------------|----------------------|
| HTTP/1.1 200 OK                              |                      |
| Cache                                        |                      |
| Cache-Control: max-age=28491                 |                      |
| Date: Fri, 13 May 2016 16:39:54 GMT          |                      |
| Expires: Sat, 14 May 2016 00:34:45 GMT       |                      |
| Entity                                       |                      |
| Content-Length: 122                          |                      |
| Content-Type: text/xml                       |                      |
| ETag: "10c740-7a-5329fb536a740"              |                      |
| Last-Modified: Thu, 12 May 2016 07:00:05 GMT |                      |
| Miscellaneous                                |                      |
| Accept-Ranges: bytes                         |                      |
| Server: Apache/2.2.15 (Scientific Linux)     |                      |
| X-Check-Cacheable: YES                       |                      |
| X-Hostname: @@HOSTNAME@@                     |                      |
| X-Served-By: Classic                         |                      |
| Transport                                    |                      |
| Connection: keep-alive                       |                      |

22. On information and belief, it is inferred that the server determines, from the revision level information in the request headers, the user Internet device should receive the toolbar update data because, as shown below in FIGURE 12, the server responds to the "GET" request by sending updated toolbar data to the user Internet device.

### FIGURE 12

<?xml version="1.0" encoding="utf-8"?> <button xmlns="http://websearch.ask.com/widgets"> <title>obviate</title> </button>

23. The Ask.com Toolbar includes the step of receiving at the user Internet Device toolbar update data from the internet. For example, as shown below in FIGURES 13-15 the user Internet device receives the updated toolbar data such as the latest "Word of the Day", in the form of text/xml messages from the server at IP address 184.86.250.25. The server sends the updated toolbar data in response to determining that the user Internet device should receive updated toolbar data, based on, for example, the requested information in the request.

| #  | ClientBeginRequest | X-HostIP      | X-Clien   | Result | Protocol | Host               | URL                             |
|----|--------------------|---------------|-----------|--------|----------|--------------------|---------------------------------|
| 58 | 22:10:02.453       | 184.86.250.25 | 127.0.0.1 | 200    | HTTP     | www.dictionary.com | /wordoftheday/wotd.xml2cb=30950 |

| Response Headers                             | [Raw] [Header Definitions] |
|----------------------------------------------|----------------------------|
| HTTP/1.1 200 OK                              |                            |
| Cache                                        |                            |
| Cache-Control: max-age=28491                 |                            |
| Date: Fri, 13 May 2016 16:39:54 GMT          |                            |
| Expires: Sat, 14 May 2016 00:34:45 GMT       |                            |
| Entity                                       |                            |
| Content-Length: 122                          |                            |
| Content-Type: text/xml                       |                            |
| ETag: "10c740-7a-5329fb536a740"              |                            |
| Last-Modified: Thu, 12 May 2016 07:00:05 GMT |                            |
| Miscellaneous                                |                            |
| Accept-Ranges: bytes                         |                            |
| Server: Apache/2.2.15 (Scientific Linux)     |                            |
| X-Check-Cacheable: YES                       |                            |
| X-Hostname: @@HOSTNAME@@                     |                            |
| X-Served-By: Classic                         |                            |
| Transport                                    |                            |
| Connection: keep-alive                       |                            |

# FIGURE 15

<?xml version="1.0" encoding="utf-8"?> <button xmlns="http://websearch.ask.com/widgets"> <title>obviate</title> </button>

24. The Ask.com Toolbar, installed on the user Internet device, performs the step of updating the toolbar with toolbar update data without any user interaction. For example, as shown below in FIGURES 16-18 the user Internet device receives the updated toolbar data such as the latest "Word of the Day", in the form of text/xml messages from the server at IP address

184.86.250.25. The user Internet device updates the toolbar data by displaying the word on the "Word of the Day" button in the toolbar.

# FIGURE 16

|    | ClientBeginRequest | X-HostIP      | X-Clien   | Result | Protocol | Host               | URL                                      |
|----|--------------------|---------------|-----------|--------|----------|--------------------|------------------------------------------|
| 58 | 22:10:02.453       | 184.86.250.25 | 127.0.0.1 | 200    | HTTP     | www.dictionary.com | /wordoftheday/ <u>wotd.xml</u> ?cb=30950 |

## FIGURE 17

| Response Headers                             | [Raw] [Header Definitions |
|----------------------------------------------|---------------------------|
| HTTP/1.1 200 OK                              |                           |
| Cache                                        |                           |
| Cache-Control: max-age=28491                 |                           |
| Date: Fri, 13 May 2016 16:39:54 GMT          |                           |
| Expires: Sat, 14 May 2016 00:34:45 GMT       |                           |
| Entity                                       |                           |
| Content-Length: 122                          |                           |
| Content-Type: text/xml                       |                           |
| ETag: "10c740-7a-5329fb536a740"              |                           |
| Last-Modified: Thu, 12 May 2016 07:00:05 GMT |                           |
| Miscellaneous                                |                           |
| Accept-Ranges: bytes                         |                           |
| Server: Apache/2.2.15 (Scientific Linux)     |                           |
| X-Check-Cacheable: YES                       |                           |
| X-Hostname: @@HOSTNAME@@                     |                           |
| X-Served-By: Classic                         |                           |
| Transport                                    |                           |
| Connection: keep-alive                       |                           |

```
<?xml version="1.0" encoding="utf-8"?>
<button xmlns="http://websearch.ask.com/widgets">
<title>obviate</title>
</button>
```

### Case 2:16-cv-01249 Document 1 Filed 11/09/16 Page 13 of 19 PageID #: 13

25. The Ask.com Toolbar of the user Internet device is configured to receive the updated toolbar data and initiates an operation that includes, for example, updating the toolbar data in accordance with the received updated toolbar data without user interaction. The Ask.com Toolbar receives the updated toolbar data, for example, in the form of the latest "Word of the Day", and modifies an attribute of at least one of the one or more toolbar buttons of the toolbar, such as by displaying the word on the "Word of the Day" button in the toolbar as show below in FIGURE 19.

### FIGURE 19

| <b>G •</b>  | G https://www.google.o | o.in(?gfe_rd=cr⪙=LLE1V7IrI8GL8QeE2o3ACA&gws_rd=ssl | 💉 🍫 🗙 📴 Live Search                                | P -             |
|-------------|------------------------|----------------------------------------------------|----------------------------------------------------|-----------------|
| × 🐠         | Q - Search the web     | Search 🔶 🔛 Images 🔚 Weather 🚯 Today's Deals 🗕 😵    | obviate 📲 🌄 News 🔹 🚰 Maps 🔹 🗩 Resize 🔹 🎾 Highlight | 🔍 Options 🔹     |
| 🔶 Favorites | G Google               |                                                    | 👌 🔹 🔂 🐇 🖃 🖷 🔹 Page 🔹 Safety                        | * Tools * 🔞 * ' |

26. The Ask.com Toolbar of the user Internet device is configured to receive the updated toolbar data and perform an operation that includes, for example, updating the toolbar data to modify an attribute of at least one of the one or more toolbar buttons of the toolbar. The Ask.com Toolbar receives the updated toolbar data from a remote server.

27. For example, as shown below in FIGURES 20-21 the server at IP address 184.86.250.25 sends the user Internet device updated toolbar data in the form of text/xml messages containing the updated toolbar data:

| *    | ClientBeginRequest | X-HostIP      | X-Clien   | Result | Protocol | Host               | URL                                      |
|------|--------------------|---------------|-----------|--------|----------|--------------------|------------------------------------------|
| ➡ 58 | 22:10:02.453       | 184.86.250.25 | 127.0.0.1 | 200    | HTTP     | www.dictionary.com | /wordoftheday/ <u>wotd.xml</u> ?cb=30950 |

| Response Headers                             | [Raw] [Header Definitions] |
|----------------------------------------------|----------------------------|
| HTTP/1.1 200 OK                              |                            |
| Cache                                        |                            |
| Cache-Control: max-age=28491                 |                            |
| Date: Fri, 13 May 2016 16:39:54 GMT          |                            |
| Expires: Sat, 14 May 2016 00:34:45 GMT       |                            |
| Entity                                       |                            |
| Content-Length: 122                          |                            |
| Content-Type: text/xml                       |                            |
| ETag: "10c740-7a-5329fb536a740"              |                            |
| Last-Modified: Thu, 12 May 2016 07:00:05 GMT |                            |
| Miscellaneous                                |                            |
| Accept-Ranges: bytes                         |                            |
| Server: Apache/2.2.15 (Scientific Linux)     |                            |
| X-Check-Cacheable: YES                       |                            |
| X-Hostname: @@HOSTNAME@@                     |                            |
| X-Served-By: Classic                         |                            |
| Transport                                    |                            |
| Connection: keep-alive                       |                            |

28. More particularly, the remote source sends the updated toolbar data such as the latest "Word of the Day" information in the form of XML data, for example, as shown below in FIGURE 22:

# FIGURE 22

```
<?xml version="1.0" encoding="utf-8"?>
<button xmlns="http://websearch.ask.com/widgets">
<title>obviate</title>
</button>
```

29. The Ask.com Toolbar performs the step of "updating the toolbar data to modify an attribute of at least one of the one or more toolbar buttons of the toolbar." For example, the

### Case 2:16-cv-01249 Document 1 Filed 11/09/16 Page 15 of 19 PageID #: 15

Ask.com Toolbar of the user Internet device is configured to receive the updated toolbar data and perform an operation that includes, for example, updating the toolbar data to modify an attribute of at least one of the one or more toolbar buttons of the toolbar. The Ask.com Toolbar receives the updated toolbar data, for example, in the form of the latest "Word of the Day", and modifies an attribute of at least one of the one or more toolbar buttons of the toolbar, such as by displaying the word on the "Word of the Day" button in the toolbar as shown below in FIGURE 23.

### FIGURE 23

| <b>G •</b> | G https://www.google.co | o.in/?gfe_rd=cr&ei⇔LL | E1V7IrI8GL8QeE2o3ACA&igws_rd=ssl       | 💌 🦘 🗙 🔯 Live Search                              | 2-              |
|------------|-------------------------|-----------------------|----------------------------------------|--------------------------------------------------|-----------------|
| × 🐠        | Q Search the web        | Search 🔶              | 📓 Images 🔚 Weather 🚯 Today's Deals 🛛 🅎 | obviate 📲 🌄 News 🔹 🚰 Maps 🔹 🗩 Resize 👻 Highlight | 🔍 Options 🔹     |
| Favorites  | G Google                |                       |                                        | 🛐 🔹 🛐 🐇 🖃 👘 🍷 Page 🔹 Safety                      | • Tools • 🔞 • ' |

30. The Ask.com Toolbar integrates with a browser, such as Internet Explorer, on a device capable of communicating with other devices over a network such as a user Internet device.

31. The Ask.com Toolbar causes a toolbar to be displayed a user Internet device that includes one or more toolbar buttons.

32. The one or more toolbar buttons of the Ask.com Toolbar are defined by toolbar data stored in one or more toolbar-defining databases.

33. The Ask.com Toolbar's toolbar data comprises a plurality of toolbar button attributes associated with one or more toolbar buttons of the toolbar.

34. At least one of the plurality of toolbar button attributes identifies a function to be performed by a specific toolbar button upon actuation of the toolbar button.

#### Case 2:16-cv-01249 Document 1 Filed 11/09/16 Page 16 of 19 PageID #: 16

35. The Ask.com Toolbar performs the step of causing the user Internet device to send a revision level of one or more of the toolbar-defining databases to a predetermined network address.

36. The Ask.com Toolbar performs the step of causing the user Internet device to send information about one or more of the toolbar-defining databases to a server associated with a network address.

37. The Ask.com Toolbar further performs the step of "determining, from the revision level, that the user Internet device should receive the toolbar update data" at the "server at a predetermined network address."

38. The Ask.com Toolbar causes the user Internet device to receive the toolbar update data via the internet.

39. The Ask.com Toolbar causes the user Internet device, without user interaction, to initiate an operation to update the toolbar data in accordance with the toolbar update data received.

40. The Ask.com Toolbar causes the user Internet device to update the toolbar data by updating at least one attribute of the toolbar button data and displaying the toolbar as defined by the updated toolbar data.

41. The Ask.com Toolbar performs each of the functions described in the asserted claims, including the functions described above. In particular, the Ask.com Toolbar software embedded in the browser of the user Internet device and remotely located, such as on a server remote from the user Internet device, instructs these devices to perform these functions. The Ask.com Toolbar, therefore, directs and controls the functions of the user Internet device and the remote device(s) that perform the functions described above.

### Case 2:16-cv-01249 Document 1 Filed 11/09/16 Page 17 of 19 PageID #: 17

42. To the extent any third party performs any of the functions described above, the performance of such functions is attributable to the Ask.com Toolbar because it directs and controls the performance of those functions.

### CLAIM 1 -- INFRINGEMENT OF U.S. PATENT NO. 8,275,863

43. Plaintiff incorporates paragraphs 1 through 42 as though fully set forth herein.

44. Upon information and belief, Oracle has been and is now directly infringing one or more claims of the '863 Patent by using the Ask.com Toolbar (including use for testing purposes) in the United States in violation of 35 U.S.C. § 271(a). The Ask.com Toolbar performs the method of modifying a toolbar as described in one or more of the claims of the '863 Patent.

45. Plaintiff has been damaged by Oracle's infringing activities.

## CLAIM 2 – INFRINGEMENT OF U.S. PATENT NO. 9,021,070

46. Plaintiff incorporates paragraphs 1 through 42 as though fully set forth herein.

47. Upon information and belief, Oracle has been and is now directly infringing one or more claims of the '070 Patent by using (including for testing purposes) the Ask.com Toolbar in violation of 35 U.S.C. § 271(a). The Ask.com Toolbar performs the method for dynamically modifying a toolbar described and claimed in the '070 Patent.

48. Plaintiff has been damaged by Oracle's infringing activities.

### **DEMAND FOR JURY TRIAL**

49. Plaintiff, pursuant to Rule 38 of the Federal Rules of Civil Procedure, requests a trial by jury of any issues so triable.

# PRAYER FOR RELIEF

WHEREFORE, Plaintiff requests the following relief:

1. A judgment in favor of Plaintiff that Oracle has directly infringed one or more claims of the Asserted Patents;

2. A judgment and order requiring Oracle to pay Plaintiff damages adequate to compensate for infringement under 35 U.S.C. § 284, which damages in no event shall be less than a reasonable royalty for the use made of the inventions of the Asserted Patents, including pre-and post-judgment interest and costs, including expenses and disbursements; and

3. Any and all such further necessary relief as the Court may deem just and proper under the circumstances.

Dated: November 9, 2016

Respectfully submitted,

## **BUETHER JOE & CARPENTER, LLC**

By: /s/ Eric W. Buether

Eric W. Buether State Bar No. 03316880 Eric.Buether@BJCIPLaw.com Christopher M. Joe State Bar No. 00787770 Chris.Joe@BJCIPLaw.com Brian A. Carpenter State Bar No. 03840600 Brian.Carpenter@BJCIPLaw.com Mark D. Perantie State Bar No. 24053647 Mark.Perantie@BJCIPLaw.com Michael D. Ricketts State Bar No. 24079208 Mickey.Ricketts@BJCIPLaw.com

1700 Pacific Avenue Suite 4750 Dallas, Texas 75201 Telephone: (214) 466-1271 Facsimile: (214) 635-1827

# ATTORNEYS FOR PLAINTIFF MYMAIL, LTD.